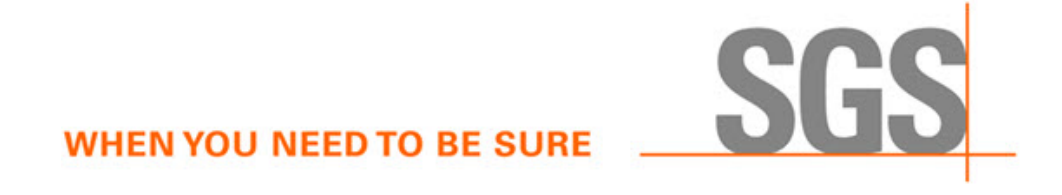

# **CyFlex® Knowledge Article**

# **Converting from Old to New Control Programs**

**Author: David Ruthmansdorfer**

April 21, 2021

**WHEN YOU NEED TO BE SURE** 

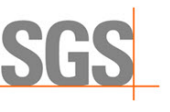

### **1 Introduction**

A script has been created for CyFlex release 6.3.24 to simplify the process of going from the old control programs to the new control programs. The script uses entries in your  $ctrl$  specs. $xx$ file to populate an eng  $ctrl$  specs. xx file. See the example below:

```
[tc1@mynode1 specs]$ ctrl_spec_converter /specs/ctrl_specs.1
Your new eng_ctrl_specs file can be found in
/tmp/new_eng_ctrl_specs.1
```
After review and update, move the newly formatted file to the  $\ell$  specs directory, which is the default search path for eng  $ctrl$  specs application, or a /cell/sub systems subdirectory if preferred.

Enter the following for full details on usage and compatibility of the script:

```
$ use ctrl_spec_converter
```
## **2 Converting the Old Control Program to the New Control Program**

Execute the following steps:

1. Verify there are no errors with the existing control spec file. With CyFlex running, execute the following:

```
clear_error
ctrl_specs
errs
```
- 2. Determine whether there are any errors generated related to  $ctrl$  task and remedy them.
- 3. Run the ctrl\_spec\_converter application with the old ctrl\_specs.xx file. For example:

```
ctrl_spec_converter /specs/ctrl_specs.1
```
4. Move the new file to its final directory. For example:

```
$ mv /tmp/new_eng_ctrl_specs.1 /specs/eng_ctrl_specs.1
```
5. Back up the old user control spec file:

```
$ cp /specs/ctrl_specs.1_user /specs/ctrl_specs.1_user.old_ctrl_task
```
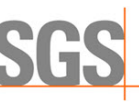

- 6. Edit the user control spec file in one of the two following ways. The advantage of method (b) is that user loops can be grouped in more meaningful ways.
	- a. **Quickest** way:

Add the critical column to all the @USER\_LOOP\_CTRLER keywords.

The old format follows:

@USER\_LOOP\_CTRLER

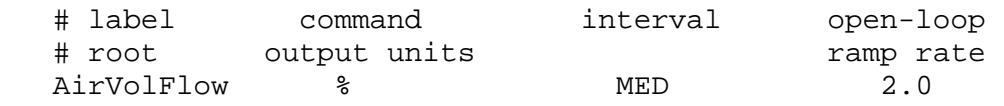

The new format has the critical entry:

@USER\_LOOP\_CTRLER

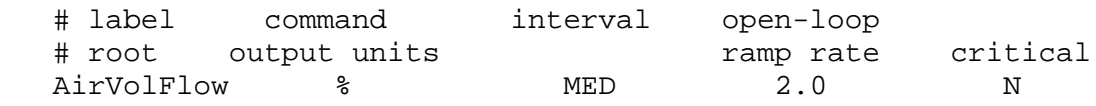

b. **Best** way:

To maximize the benefit of the new control programs, break each of the control loops into a separate file for each loop or group the control loops by category (user\_ctrl\_specs.cell\_ventilation for example).

For each control loop, copy and paste the section from the @USER\_LOOP\_CTRLER keyword to the following \$END into a new file. A good naming convention for individual loops is to name the file user\_ctrl\_specs.*loop\_name* so it is easy to identify.

*Note:*

Automatic reading of plug and play (PNP) files is no longer supported. Each former PNP specification must be directly launched.

When complete, add the critical column mentioned above in step 6.a and review the comments for each keyword to see if new capabilities can be used to advantage.

- 7. Edit the go script:
	- a. Remove all instances of ctrl task.
	- b. Remove comp\_ctrl.
	- c. Remove ctrl\_specs. Ensure this command is not running in multiple places in the go script.
	- d. Substitute the following in place of running  $ctrl$  specs:

```
eng_ctrl_specs /specs/eng_ctrl_specs.xx
   # full path is not needed if file is located in specs 
directory
user_ctrl_specs /specs/user_ctrl_specs.clnt_ot_t
user_ctrl_specs /specs/user_ctrl_specs.FMS
user ctrl specs /specs/user ctrl specs.exp tnk p
```
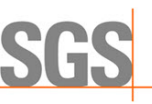

#### *Note:*

If all of the user control loops are in one file, you can replace all of the user ctrl specs instances with the following individual line: user\_ctrl\_specs /specs/ctrl\_specs.xx\_user

### **3 New Features**

#### **3.1 Bumpless Transfer**

```
# ---------------------------------------------------------------------------
#
#
# Bumpless Transfer
      (OPTIONAL ENTRY)
#
# The engine control task can operate in one of two ways when feed forward
# control is made either active or inactive and when a controller is<br># switched from open to closed loop.
  switched from open to closed loop.
#
# The first way (Y or YES) is called bumpless transfer. In that mode, the
# output will NOT suddenly change when feed forward is turned on/off
# or the control mode is changed. Instead, the integral term will be
# adjusted by the feed forward term and the output will remain<br># constant (bumpless).
 constant (bumpless).
\begin{array}{c} \# \\ \# \end{array}# In the second way (N or NO), the output is instantly changed by the feed<br># forward term when a switch is made. This is how the old control
# forward term when a switch is made. This is how the old control
# task (ctrl_task) has worked since some time in 2005 and has been found to<br># be necessary for transient emissions testing.
 be necessary for transient emissions testing.
\begin{array}{c} \# \\ \# \end{array}# If this keyword is not used, then transfer will NOT be bumpless so that
  behaviour of the new eng ctrl task is the same as the older ctrl task
#
# NOTE: Always use all 3 entries even if a second dyno is not being used
#
@BUMPLESS_TRANSFER
    # First Dyno Second Dyno Throttle
    # (if dual dyno)
```
YES YES NO

**WHEN YOU NEED TO BE SURE** 

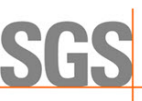

#### **3.2 Change Display Precision of Dyno and Throttle Control Loop Variables**

If a higher or lower precision is required for the dyno or throttle controller variables, use the keywords below to change them.

```
# ---------------------------------------------------------------------------
#
# Specify some attributes of the created controller variables.<br># (OPTIONAL ENTRIES)
            (OPTIONAL ENTRIES)
#
# @DYNO_LOOP_VRBL_OPTS_CM
       # <display_precision> <history_active> <history_tolerance>
#
# where:<br># dis
# display - The number of decimal places to be displayed by
# precision the display task when the variable<br># is displayed. Default is 1
                        is displayed. Default is 1
#
# history - A flag indicating if the variable should be included
# active in the history log. Valid entries for this field<br># are Y, YES, T or TRUE. All other entries are
# are Y, YES, T or TRUE. All other entries are<br># set to FALSE.
                        set to FALSE.
#
# NOTE: The history save flag is now obsolete since ALL variables are<br># saved in history files. Entries should still be made
# saved in history files. Entries should still be made
               until the eng ctrl specs program can be modified.
#
#
# history - The amount the variable must change for it to be
# tolerance written to the history log. Default is 5.0.<br># A value of 0 will NOT be accepted.
                        A value of 0 will NOT be accepted.
\begin{array}{c} \# \\ \# \end{array}NOTE: There is a similar specification for each of the created
variables.
               The only thing that is different is the suffix of the keyword.
The
               additional keywords for created variable options are:
#
# @DYNO_LOOP_VRBL_OPTS_PT
# @DYNO_LOOP_VRBL_OPTS_IT
# @DYNO_LOOP_VRBL_OPTS_DT
# @DYNO_LOOP_VRBL_OPTS_FF
# @DYNO_LOOP_VRBL_OPTS_OL
# @THROTTLE_LOOP_VRBL_OPTS_CM
# @THROTTLE_LOOP_VRBL_OPTS_PT
# @THROTTLE_LOOP_VRBL_OPTS_IT
# @THROTTLE_LOOP_VRBL_OPTS_DT
  # @THROTTLE_LOOP_VRBL_OPTS_FF
# @THROTTLE_LOOP_VRBL_OPTS_OL
#
  # ---------------------------------------------------------------------------
```
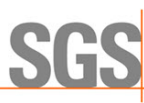

#### **3.3 Functional Changes**

Characteristics of the old control program:

- Long keywords (TORQUE, SPEED) have delays of 50ms in them which can cause issues on very fast transients.
- The delays can be avoided by using the short keywords (TRQ, SPD).
	- $\circ$  There is an additional difference with the short keywords in that the control mode (open/closed) is not changed the way that you think it might.
	- o The long keywords set a target **and** put the appropriate controller in closed loop.
	- o The short keywords only set a target.

Characteristics of the new control program:

- The delays have been removed with the long keywords and long keywords are usable for fast transients.
- The long keywords set both the target and open/closed mode.
- The short keywords only set the targets.

### **4 Additional Information**

Refer to the following documents for supplemental information:

- [User Control Loops](https://cyflex.com/wp-content/uploads/CyFlex-User-Control-Loops.pdf)
- **[Engine Controls](https://cyflex.com/wp-content/uploads/EngineControls.pdf)**